## Merlin 18/19 Zahtjev za novim e-kolegijem

Svaki nastavnik, tj. nositelj kolegija koji se nalazi u redu predavanja visokoškolske ustanove za tekuću godinu, može otvoriti e-kolegij u sustavu Merlin.

Za otvaranje novoga e-kolegija potrebno je ispuniti *online* obrazac na početnoj stranici sustava Merlin [http](https://moodle.srce.hr/2018-2019/) [://merlin.srce.hr](https://moodle.srce.hr/2018-2019/).

Uz obrazac, nositelj kolegija šalje suglasnost za otvaranje e-kolegija na [ceu@srce.hr](mailto:ceu@srce.hr).

Administrator sustava e-poštom šalje obavijest korisniku o otvorenome e-kolegiju.

Svaki je novootvoreni e-kolegij studentima nevidljiv kako bi se nastavnicima omogućilo nesmetano uređenje e-kolegija prije početka rada sa studentima.

[Vidljivost e-kolegija](https://wiki.srce.hr/pages/viewpage.action?pageId=21006447#Merlin18/19Administracijaekolegija-vidljivost)

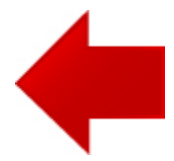

[Zahtjev za otvaranje e](http://www.srce.unizg.hr/files/srce/docs/CEU/sustavi-na-daljinu/Merlin/animacije/zahtjev_za_otvaranje_kolegija.mp4)[kolegija - animacija](http://www.srce.unizg.hr/files/srce/docs/CEU/sustavi-na-daljinu/Merlin/animacije/zahtjev_za_otvaranje_kolegija.mp4)

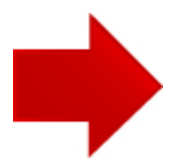